**Australian Government Department of Social Services** 

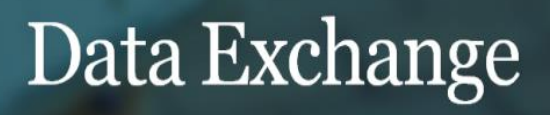

## Accessing the Data Exchange with myGovID and RAM – Frequently Asked Questions

This task card discusses frequently asked questions when accessing the Data Exchange through RAM with your myGovID.

**Q.** What is myGovID and RAM?

**A.** myGovID is your digital identity. It makes it easier to prove who you are online and allows you to access government online services, like the Data Exchange. Watch [this video](https://dex.dss.gov.au/document/791) for more information.

myGovID can be used for personal or business matters, or both.

Relationship Authorisation Manager (RAM) is an authorisation service that allows you to act on behalf of a business online.

You will need to use your myGovID to log into RAM.

**Q.** I already have a myGov account, do I need a myGovID too?

**A.** Yes, because myGov and myGovID are not the same thing. myGovID is used to access business and tax services, based on the businesses you are authorised for in RAM. In future you will be able to use myGovID to access individual services.

myGov provides individuals with access to their information on government services online, such as Medicare and Centrelink. myGov cannot be used on behalf of employers.

Each individual requires their **own** myGovID to access the Data Exchange portal.

**Q.** I put in my email address linked to my Data Exchange profile to receive the activation code but have not received it. What do I do?

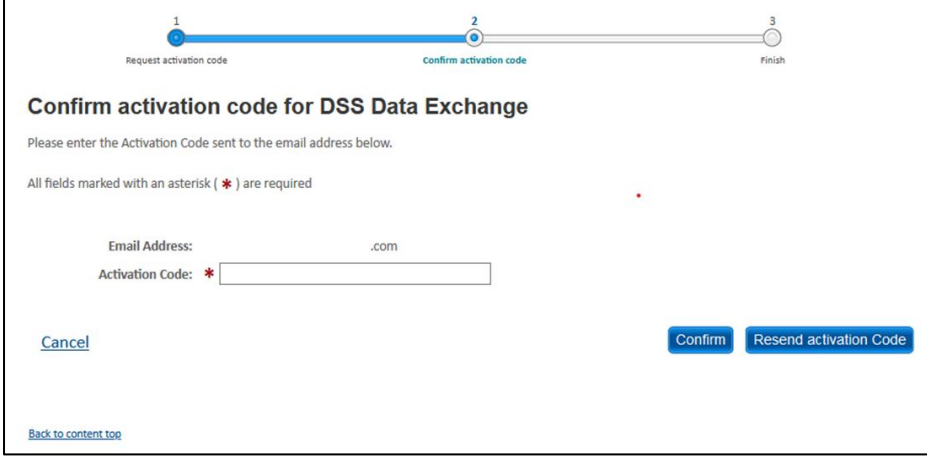

**A.** Please ensure that the spelling of your email address is correct and that you have checked your junk mail folder. Alternatively, the email may be blocked by your firewall/IT system. If the email with the

activation code does not come through within 5 minutes, please talk to your IT administrator or phone the Data Exchange Helpdesk on 1800 020 283 for further assistance.

**Q.** I keep getting this error message '*A user account has not been created for this email address within the Department of Social Services application. Please try again or contact the Data Exchange Helpdesk on 1800 020 283 or email [dssdataexchange.helpdesk@dss.gov.au](mailto:dssdataexchange.helpdesk@dss.gov.au) for assistance.*' – What do I do?

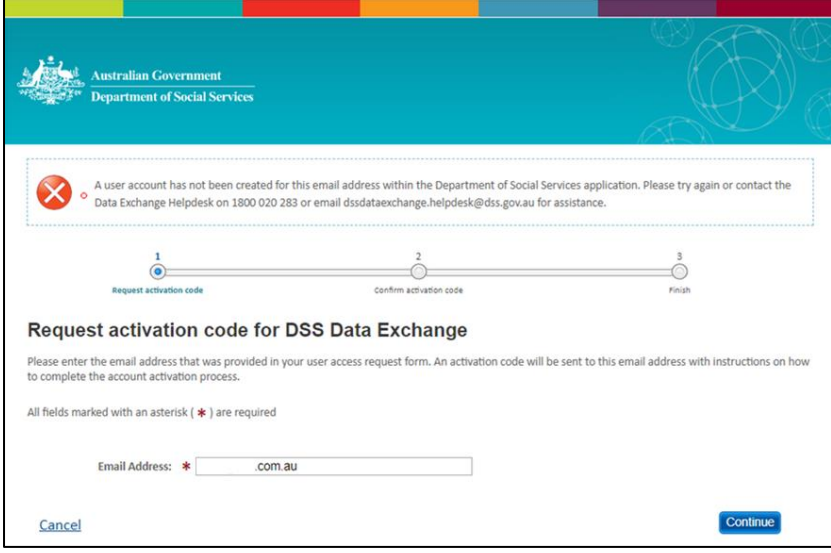

- **A.** This error message means you do not have access to the Data Exchange under the email address provided. This typically occurs for one of two reasons:
	- 1) If you have input an email address registered with your myGovID (your **personal** email address) which is **different** to the email address registered on your Data Exchange user profile, the system will not pick up that you are an existing user. Please check what email address you used on your DEX access request form. The email address used to request an activation code needs to be the same as the email address on your Data Exchange user profile.
	- 2) If you have never accessed the Data Exchange portal before, your Organisation Administrator can create your access or alternatively, you will need to complete a [Data Exchange System](https://dex.dss.gov.au/dex-user-access-request-form)  [User Access Request Form.](https://dex.dss.gov.au/dex-user-access-request-form)

**Q.** I keep getting this error message when logging in for the first time '*This email address is already taken for another user within the Department of Social Services application. Please try again or contact the Data Exchange Helpdesk on 1800 020 283 or email [dssdataexchange.helpdesk@dss.gov.au](mailto:dssdataexchange.helpdesk@dss.gov.au) for assistance.*' – How do I get around this?

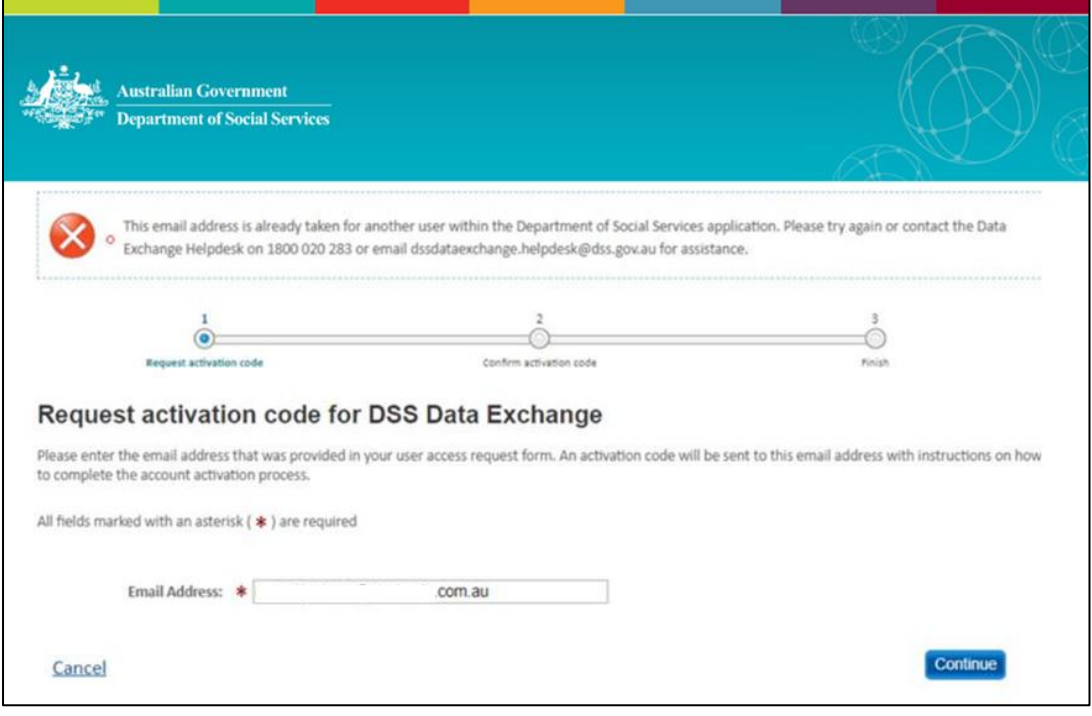

**A.** Another user within your organisation may have already authenticated with the email address you are using. Each user accessing the Data Exchange must have their **own** myGovID and Data Exchange account with a **unique** email address. We recommend completing a new [Data Exchange System User](https://dex.dss.gov.au/dex-user-access-request-form)  [Access Request Form.](https://dex.dss.gov.au/dex-user-access-request-form) If this approach does not work, please contact the Data Exchange Helpdesk for assistance.

**Q.** I am continually getting stuck here with this error '*011 – Please contact your application administrator.*' – What do I do?

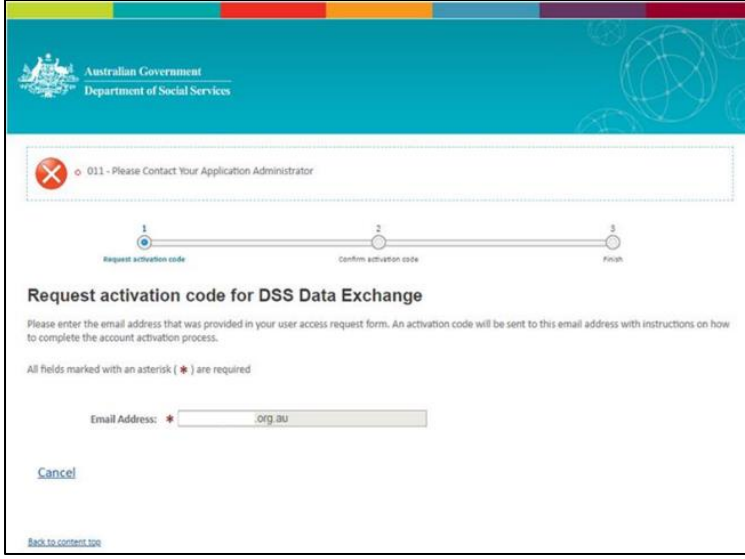

**A.** This error indicates that the background link between the Data Exchange portal and your myGovID is failing because the ABN on your Data Exchange account does not match with the ABN selected in RAM through the myGovID login process. Please ensure the ABN you have been linked to in RAM is correct. If you continue to receive this error, please contact the Data Exchange Helpdesk for further investigation.

**Q.** When I attempt to log into the Data Exchange Portal, I verify the myGovID activation code but am then taken to this screen – what do I need to do in RAM?

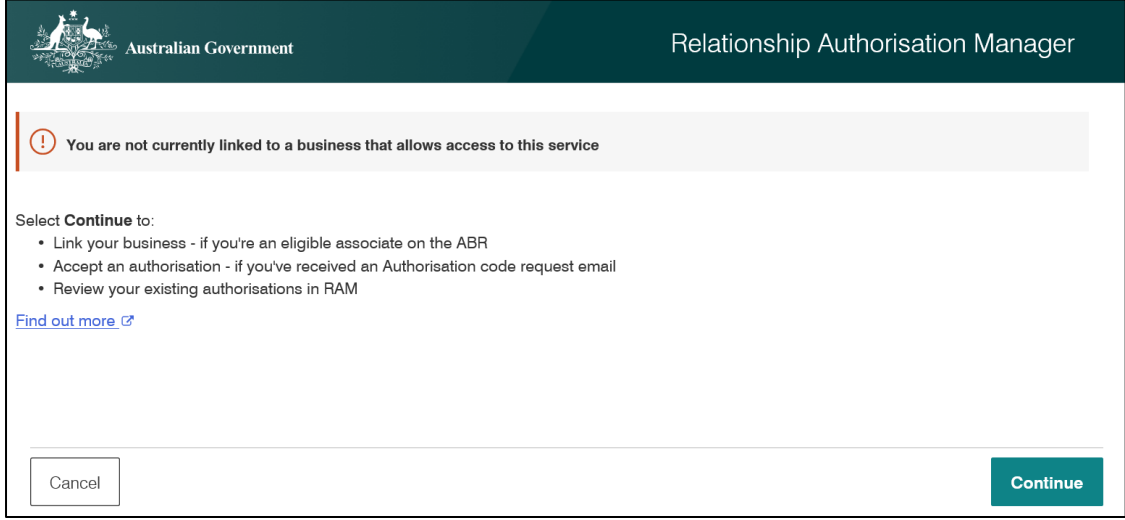

**A.** This indicates that the Principal Authority (the person responsible for the business) has not yet linked your myGovID to the organisation in RAM. You will need to contact the Principal Authority of the organisation to do this on your behalf. Further information on this process can be found [here.](https://info.authorisationmanager.gov.au/get-started)

**Q.** Can I have more than one myGovID?

**A.** You can only have **one** myGovID as it is unique to you, but you can use it on multiple devices. You can use your myGovID for personal or business matters, or both. For more information, visit [myGovID](https://www.mygovid.gov.au/need-help#can_i_have_more_than_one_mygovid)  [Frequently Asked Questions](https://www.mygovid.gov.au/need-help#can_i_have_more_than_one_mygovid)

Visit the [myGovID](https://www.mygovid.gov.au/) and [RAM](https://info.authorisationmanager.gov.au/) websites for further information.

For technical support; contact the Data Exchange Helpdesk by email [dssdataexchange.helpdesk@dss.gov.au](mailto:dssdataexchange.helpdesk@dss.gov.au) or on 1800 020 283 between 08.30am - 5.30pm (AEST/AEDT) Monday to Friday.